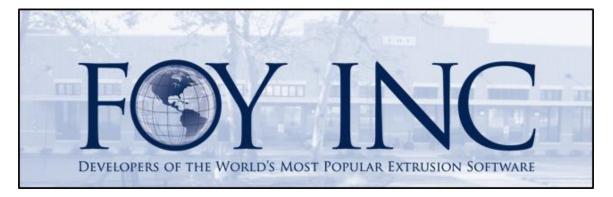

# FOY'S EPICS EVENTS

## In this issue:

| INTRODUCING EPICS WEB MODULE FOR OUTSIDE PROCESSING      | . 2 |
|----------------------------------------------------------|-----|
| SIGNIFICANT PAINT ENHANCEMENTS (FINISHING MODULE)        | . 2 |
| #1 WISHLIST ITEM FOR 2021                                | .4  |
| EPICS UPDATE 9.14                                        | .4  |
| EPICS USER CONFERENCE 2022 – LIVE AND IN PERSON          | .7  |
| WELCOME PARAMOUNT EXTRUSION COMPANY                      | . 8 |
| ONLINE EPICS TRAINING AND ONLINE REPORT-WRITING TRAINING | . 8 |
| FOY INC AT ET 2022                                       | . 9 |
| EPICS CUSTOMER LIST                                      | 10  |

## **Introducing EPICS Web Module for Outside Processing**

The EPICS Web Module was introduced in 2021 and was a hot topic of discussion at the EPICS User Conference in April. The EPICS Web Module uses state-of-the-art security to put your EPICS data into the cloud and make it available to people you choose to share it with. (See the conference video here) This is a module that will continue to expand, adding new features and functionality in the future. The first installment was a Sales Order Status web interface allowing your customers to easily get information about their orders via a secure login. You can choose which data is viewable by customers online and allow them to generate on-demand customized reports. This is a great customer service tool getting rave reviews from extrusion customers. They can quickly get the information they need without having to call you. It's a win-win.

With update 9.14 we are announcing the addition of **EPICS Web for Outside Processing**. It is currently still in development but ready for testing. We would like for all EPICS users to try it out and give us your input. You can contact us at <u>help@foyinc.com</u> to request a trial.

This new section of EPICS Web Module gives you a way to collect more information from your outside processors. Using a web page with a secure login, your processors can tell you when they receive your shipments and when they ship it back to you, and you will see this information in EPICS in real time. You can use this with all OSPs or just a select few.

When using EPICS Web, your information is kept safe in your database on your server. The data is sent to the EPICS Web site using a secured SSL web socket connection made by your database. Setup is simple and there is no need to reconfigure your firewall or database.

If you are interested in testing the EPICS Web module, contact Foy Inc today. Please note that to use the Order Status section you will need to be on EPICS version 9.13 and to use the Outside Processor section you will need to be using EPICS version 9.14.

## Significant Paint Enhancements (Finishing Module)

The extrusion industry is ever growing and changing and, more and more, extruders are doing so much more than extrusion. Many extruders are also painters and many of these are seeing higher demands for this profitable, value-added process. As always, EPICS continues to adapt to the needs of the industry and its customers.

Update 9.14 introduces a major upgrade for Paint features in the Finishing Module containing many enhancements and new features. New Paint features include...

### Print a Paint Tag

When receiving paint from a supplier, EPICS will now give you the option to print a tag that you can use to identify the container. Tags can easily be reprinted with the Reprint Tag at the bottom of the screen.

#### **Paint POs and Receivers**

A new Paint Purchase Orders and new Receive Paint screens have been added to the Inventory ribbon. Working much like the Billet PO and Receiver screens, you can now create purchase orders for paint and

|              | 45158A        |                       |
|--------------|---------------|-----------------------|
| Component    | UC43355       |                       |
| Supplier     | PPG           |                       |
| Description  | Gravel finish |                       |
| Batch        | 567-1         |                       |
| Location     | A23           |                       |
| QTY:         | 55.50         |                       |
| COMPONE      | NT MIXTURE    |                       |
| UC4335<br>BC | 5             | <b>57.1 %</b><br>2.9% |
|              |               |                       |

print a standard PO document. You can then receive against open POs and, if you choose, automatically adjust the paint inventory.

#### **Paint Mixture**

You can now have any number of paint components in a mixture. The "Components Added" section of the inventory screen is now a grid showing all added components. You need 15 components in a mixture? No problem.

#### **Calculate VOCs and HAPs**

EPICS now automatically recalculates VOCs and HAPs when reducing or mixing paint.

#### **Paint Physical Inventory**

Paint inventory is now a part of the Physical Inventory screen. Using Physical Inventory, not only can you easily adjust quantities, but plan for inventory cycle counts, use standard reports to find and record inventory adjustments, use a scanner interface to make the process quicker and more accurate, and have a permenent history of inventory cycle results showing where you are historically over and under in inventory.

| Physical Inventory Worksheet Initialized: 7/13/2021 3:50:40 PM |                          |                  | Description. testi | ng           |
|----------------------------------------------------------------|--------------------------|------------------|--------------------|--------------|
| Work In Process (Racks)                                        | Finished Goods (Tickets) | Billet Inventory | Paint Inventory    |              |
| Search Options                                                 |                          |                  | Inventory          | Item Verific |

#### **EPICS Mobile Support**

Paint Inventory has been added to EPICS Mobile to facilitate Physical Inventory. The Physical Inventory screen is also scanner-enabled.

#### **Other New Additions**

- User Fields have been added to the Paint Inventory screen. Use the Screen Layout Designer to add new User Fields.
- An "Inactive" checkbox has been added the Paint Inventory. Inactive IDs will not be displayed on the Production screen Paint Components tab.
- Inventory records now have an "Expiration Date". Expired IDs will not be displayed on the Production screen Paint Components tab.

## **#1 Wishlist Item for 2021**

The highly anticipated top Wishlist item for 2021 is here. With version 9.14 all 30-character user fields are doubled in size. You can now be more descriptive with a full 60 characters.

| Field Identif | ication                            |
|---------------|------------------------------------|
| Table Name:   | BILLET                             |
| Field Name:   | UserAlpha17                        |
| Туре:         | Text Field (maximum 60 characters) |

Attention all EPICS admins: To take advantage of the longer text fields you may need to tweak your EPICS screen designs and Crystal reports. To display the full 60 characters of text, you may need to lengthen these fields on screens and reports. Also, if you have a very large database and you make extensive use of User Fields, the 9.14 update script will take longer to run than usual, perhaps 30 minutes or longer. Notice the progress of the script at the bottom of the script window.

|   | if exists (select t.name, c.name from sysobjects t, syscolumns c Where t.id = c.id and t.name = 'Ticket' a |
|---|----------------------------------------------------------------------------------------------------|
|   | Go                                                                                                    |
|   | if exists (select t.name, c.name from sysobjects t, syscolumns c Where t.id = c.id and t.name = 'Ticket' a |
|   | Go                                                                                                    |
| ſ | <                                                                                                    |
| _ |                                                                                                    |
|   |                                                                                                    |
| e | cuting Script: SQLV9014 Line 1500. Please Wait                                                             |

## **EPICS Update 9.14**

This mid-year update boasts some major enhancements. Thank you to all EPICS users for contributing your thoughts and ideas to the ongoing development of EPICS. Here is the entire list, but be sure to see the articles on EPICS Web Mobile for OSP, Paint Enhancements and the top Wishlist item.

- 2021 WL #1 User Fields: Increase size of all long text user fields from 30 to 60 characters
- 2021 WL #11 Allow departments to be marked as inactive
- Department Options Must Post (restrict Packing) May accept rework from any job ✓ Inactive
- 2021 WL #13 Make Paint Inventory screen resizable •
- 2020 WL #3 Correction Action Module: If a Corrective Action number has • multiple items, provide the ability to enter information into one item and ask if the user wants to apply that information to all items in the CA

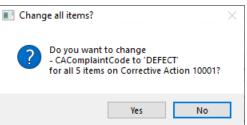

- 2020 WL #4 Production: As production is posted to or from a rack, allow the user to also clear or reassign the rack location
- 2020 WL #10 Order Entry: Add a "HOLD" checkbox to the order entry screen and prevent posting a sales order until it is released
- 2020 WL #19 Stock/Packing: Prevent stock tickets from being saved with an invalid part number. Show a list of valid part numbers. Requires new configuration setting, gRequireValidPartForStock, be set to YES.
- 2020 WL #39 Production: On the Production screen, provide more separation between the "Post" checkbox and the "+" sign that adds new rows
- <u>EPICS Web Module</u> major upgrade Add Outside Processor features
- Add new Maintain Outside Processors screen to record detailed information about OSPs. The screen shows...
  - Active sales orders for the OSP
  - Routings including the OSP
  - Status of all active tickets for the OSP
  - History of activity
  - A Web Users tab to allow and maintain valid users
- Three new Ticket statuses have been added for the new functionality of the EPICS Web Module for OSP
  - T = Tickets shipped from a processor
  - E = Received by a processor
  - C = Scrap received from a processor
- Corrective Action Module Changes made on the Links tab are now recorded in the change log
- Enhanced Finishing Module major upgrade:
  - Create and print paint purchase orders and receivers
  - gPaintReceiverCreateInven determines whether PaintInven records are created automatically when receiver is posted
  - Add new PaintMixture table to store any number of additions to a paint container
  - Automatically calculate new VOC and HAP values when reducing or mixing paint
  - $\circ$   $\;$  Add paint to physical inventory screen with barcode scanning support  $\;$
  - $\circ$   $\;$  Add paint inventory support to EPICS Mobile app
  - Add user fields to paint inventory
  - $\circ$   $\;$  Add expiration date for paint records
  - Add Inactive checkbox records

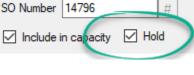

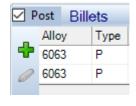

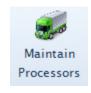

- Chemical Composition: Allow documents to be linked to ChemComp records – save cast house documents with each cast
- Press Scheduling: Add new configuration setting, gAskBeforeUnscheduling, to prompt the user before removing an item

| ast | Properties | Chem Compers | Links (1) | Close Old Cast Nu |
|-----|------------|--------------|-----------|-------------------|
|     | Proper     | tion         |           |                   |
|     | Flopen     | ues          |           |                   |
|     |            |              |           |                   |
|     |            |              |           |                   |

Are you sure you want to remove the following items from the

Yes

No

🝐 Chemical Composition for Cast Number and Supplier

| from the schedule |  |
|-------------------|--|
| Press Scheduling: |  |

Highlight the "Re-Sequence All" button

when the schedule is rearranged reminding the user to apply a new sequence. Then highlight the "Save Sequence" button reminding them to save the new schedule. Also show a warning message when closing the screen if there are unsaved changes.

schedule? 14743-2-1A11

14742-2-1A11

- Admin: SuperUser checkbox now grants permissions to all departments as well as all screens
- Sales Orders: On Sales Order screen, allow automatic reset of plan dates and remaining qty by re-keying order quantity or ship date (like V8)
- EPICS Multi-plant: Allow plant-specific next numbers (NextNum Lookup Table) for all documents (e.g. INVOICE-TX)

| WextNum Lookup Table  |             |                 |            |   |
|-----------------------|-------------|-----------------|------------|---|
| Lookup Table: NextNum | 👻 🔚 Sa      | ave Data to Fil | e          | 1 |
| Table Data Changes    |             |                 |            |   |
| Document Name         | Next Number | Min Number      | Max Number |   |
| INVOICE               | 724129      | 700000          | 798999     |   |
| INVOICE-002           | 10          | 6               | 9999       |   |
| INVOICE-BLU           | 1000002     | 1000001         | 99999999   |   |
| INVOICE-PRI           | 777         | 777             | 99999      |   |
| IPTRANSFER            | 10068       | 10000           | 999999     |   |

- Set ProductionDetail.MWONum when posting production against a master workorder
- Add "Shift" column to the machine history detail grid
- Add changes made from Links tabs in change logs of corresponding screens
- Save PlantHoldNote to the SO change log when releasing items from Plant Hold
- Fix: Correct a problem that was sometimes preventing creation of new invoices after searching for an invoice

- Fix: 'Change all items on an order' feature now works correctly with user fields linked to a combo box
- Fix: Validate Date and Time entered when adding dies to the Die Oven Schedule
- Fix: Correct adding items to existing master workorders
- Fix: Update ToolTip on schedules to show description for non-mill finish items
- Fix: Record in change log when a status I ticket is voided
- Fix: Populate paint consumables on the Production screen when starting new production from a rack ID

## **EPICS User Conference 2022 – Live and In Person**

EPICS User Conference 2022 will meet May 15 – 18 at the Wyndham Grand Clearwater Beach hotel in Clearwater, Florida. The conference will begin with a reception on the 15<sup>th</sup>, then two days of general session, followed by the ever-popular Training Day where we take a deep dive into the newest EPICS features.

The EPICS User Conference is one of the largest annual gatherings of the aluminum extrusion industry. At the conference you will meet other people who do the same type of work that you do. It is a great time to share experiences and learn from each other. It will make you better at what you do and is valuable both to you and to your company.

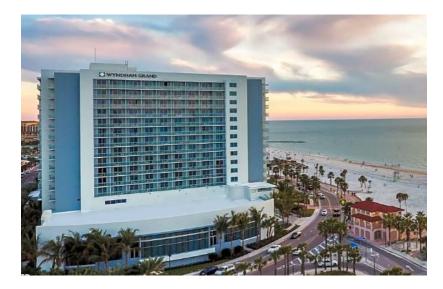

Make your plans now to be a part of this epic in-person event.

## Welcome Paramount Extrusion Company

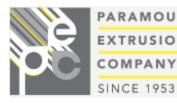

**PARAMOUNT** Paramount Extrusion Company in Paramount California **EXTRUSIONS** joined the EPICS community earlier this year.

Paramount has been providing quality custom extrusions since 1953. With its 3" indirect presses, Paramount offers

the agility of providing complex, tight-tolerance shapes to their customers with a very quick turnaround.

Welcome Paramount!

## **Online EPICS Training and Online Report-Writing Training**

EPICS User Training is now being offered online. This is the standard 4-day class which, until this year, had been available only in-person in our training facility in Farmersville, Texas. The next online class is scheduled for **September 20 – 23**. Meeting time is 9:00AM to 4:00PM Central time with a lunch break at noon.

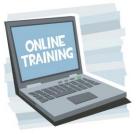

A good internet connection and dual monitors are essential.

One monitor is needed for watching the instructor's screen and another for running EPICS. This could be individuals in their homes or offices or it could be several people in a conference room with a single large screen with speakers to see and hear the instructor, and individual PCs for each trainee. Trainees will connect via VPN to a training database on a Foy Inc server.

This is a great opportunity to provide training to your administrators and key users without the expense of travel. Training is valuable not only for new users, but also as a refresher for long-time EPICS users. Much has been added to EPICS V9 in past few years, and there are probably other things that have been forgotten. Take this opportunity to see the full scope of what EPICS has to offer.

Also available is Report Writing training. This is a novice-level class which uses Crystal Reports and the EPICS database to teach how to create and edit reports used in EPICS. The next scheduled class is only two weeks away, **August 11 – 12** meeting from 10:00 – 5:00 Central time. Contact Foy Inc to register. Other class may be scheduled upon request. <u>Please see the Foy Inc website for details</u>.

If you are interested in EPICS User Training or in Report Writing Training, please call us at 972-782-7282 or email us at info@foyinc.com.

## Foy Inc at ET 2022

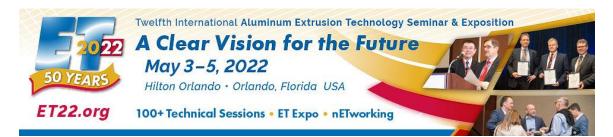

The long-anticipated ET 2022 is planned for May 3 – 5 in Orlando, Florida. The Extrusion Technology conference brings together extruders from all over the globe to share their experience and learn from each other. New products and processes are displayed and technical papers are presented by industry leaders and academic scholars. We at Foy Inc will be among the presenters. Look for our two presentations: *Maintaining Traceability of Extruded Lots* and *The Benefits of Barcode and RFID Scanning in Managing Extrusion Production Information*.

We will have a booth in the ET Expo as we have for every ET since 1980. Please come by and see us in booth P908 at the main entrance. We look forward to seeing you.

## **EPICS Customer List**

#### On any given day EPICS is helping more than 15,000 people at 100+ extrusion plants around the world.

Almag Aluminum Inc. - Brampton, Ontario Almag Aluminum Inc- Florence, Alabama Almax Aluminium – Brisbane, Australia Altec - Jeffersonville, Indiana Aluminio de Baja California (ABC) - Tijuana, Mexico Aluminios de Puerto Rico - Humacao, Puerto Rico Aluminio de Centro América - San Salvador, El Salvador Aluminum Extrusions Inc - Senatobia, Miss. American Aluminum Extrusions - Canton, Ohio American Aluminum Extrusions - Beloit, WS American Aluminum Extrusions - Roscoe, Illinois Anaheim Extrusions (UMEX) - Anaheim, California APEL Extrusions Ltd. - Calgary, Alberta APEL Extrusions Ltd. - Coburg, Oregon Apex Aluminum Extrusions - Langley, BC, Canada Architectural & Metal Systems - Cork, Ireland Astrex Inc - Lake Shore, Ontario Benada Aluminum - Sanford, Florida Bonnell Aluminum- Niles, Michigan Bristol Aluminum - Levittown, Pennsylvania Briteline Extrusions - Summerville, S. Carolina BRT Extrusions - Niles, Ohio CanArt - Brampton, Ontario CanArt - Windsor, Ontario Capral Extrusions - Angaston, Australia Capral Extrusions - Penrith, Australia Central Aluminum - Columbus, Ohio Claridge Products - Harrison, Arkansas Crown Extrusions - Chaska, Minnesota DeeZee, Inc - Des Moines, Iowa Dependable Anodizing - Markham, Ontario Extrudex - Weston, Ontario Extrudex - Berniéres, Quebec Extrudex - North Jackson, Ohio Extrum - Chaloma, Honduras FISA - Guayaquil, Ecuador G. James - Brisbane, Australia G. James - Sydney, Australia Gateway Extrusions, Ltd - Union, Missouri Hulamin - Pietermaritzburg, South Africa Hulamin - Capetown, South Africa Hulamin - Olifantsfontein, South Africa Independent Extrusions (INEX) - Hamilton, New Zealand Independent Extrusions (INEX) - Brisbane, Australia Independent Extrusions (INEX) - Melbourne, Australia International Extrusions - Garden City, Michigan International Extrusions (UMEX) - Waxahachie, Texas Jordan Aluminum Company - Memphis, Tennessee Keymark Corporation - Fonda, New York Keymark Corporation - Lakeland, Florida Keymark Corporation - Orlando, Florida Mayne Inc. - Langley, British Columbia Merit Aluminum - Corona, California MI Metals, Inc. - Millen, Georgia

#### Foy Inc

111 Farmersville Pkwy, Suite 100 Farmersville, TX 75442 Phone: 972-782-7282 Fax: 972-782-7130 www.foyinc.com

MI Metals, Inc - Oldsmar, Florida MI Metals, Inc - Prescott Valley, Arizona MI Metals, Inc - Smyrna, Tennessee MI Windows and Doors - Carrollton, Texas Michigan Extruded Aluminum - Jackson, Michigan Midwest Aluminum - Withee, Wisconsin Mountain Ridge Metals - Millersburg, Pennsylvania Nanshan America - Lafayette, Indiana Nigalex – Lagos, Nigeria Non-Ferrous Extrusion - Houston, Texas Oldcastle Building Envelope - Midway, Tennessee Oldcastle Building Envelope - Terrell, Texas Orrvilon (Holtec) - Orrville, Ohio Paramount Extrusions Company - Paramount, California Patrick Metals (UMEX) - Mishawaka, Indiana Peerless Products - Fort Scott, Kansas Pennex - Leetonia, Ohio Pennex - Wellsville, Pennsylvania Perfiles de Aluminio - San Juan, Puerto Rico Ply Gem Extrusion- Bryan, Texas Postle Aluminum - Cassopolis, Michigan Press Metals - Cumming, Georgia Pries Enterprises - Independence, Iowa PT Alumindo Perkasa - Jakarta, Indonesia PT Indal - Surabaya, Indonesia Profile Extrusions - Rome, Georgia Profile (RJS Precision Ext.) - Phoenix, Arizona Schimmer Metal - Bangkok, Thailand Selaco Aluminium - Johar, Malaysia Service Center Metals - Prince George, Virginia Sierra Aluminum - Fontana, California Sierra Aluminum - Riverside, California Silver City Aluminum -- Taunton, Mass Spectra Aluminum - Bradford, Ontario Star Extruded Shapes - Canfield, Ohio Sun Valley - Los Angeles, California Superior Extrusion - Gwinn, Michigan Superior Metal Shapes - Chino, California Taber Extrusions - Gulfport, Mississippi Taber Extrusions - Russellville, Arkansas Tecnoglass - Barranquilla, Columbia Tower Extrusions - Hensley - Wylie, Texas Tower Extrusions - Martinez - Wylie, Texas Tifton Aluminum Extrusions – Tifton, Georgia Tri-City Extrusion - Bristol, Tennessee Tubelite - Reed City, Michigan Universal Molding (UMEX) - Downey, California Vitex - Franklin, New Hampshire Wakefield-Vette - Pelham, New Hampshire Wakefield-Vette - Withee, Wisconsin Western Extrusion - Carrolton, Texas Wolverine Tube Inc - Decatur, Alabama Zarbana Industries - Columbiana, Ohio

General Information: Help: Stacy Foley: Jim Foy: John Stenger: Stephan Stenger: Scott Wilson: Mariah Zagorsky: info@foyinc.com help@foyinc.com stacy@foyinc.com john@foyinc.com stephan@foyinc.com scott@foyinc.com mariah@foyinc.com